# **Aフィーム**<br>ATIVITS ET

## Wireless-Stereo-Headset 2.0 Kurzanleitung

CECHYA-0083

# Erste Schritte

WICHTIG: Lesen Sie sich die Sicherheitsmaßnahmen in der Sicherheitsanleitung sorgfältig durch, bevor Sie dieses Produkt verwenden.

Weitere Informationen zur Verwendung dieses Produkts finden Sie unter eu.playstation.com/support.

1. Schalten Sie das PlayStation®4-, PlayStation®3-, PlayStation®Vita-System, PC/Mac oder Mobilgeräte ein\*

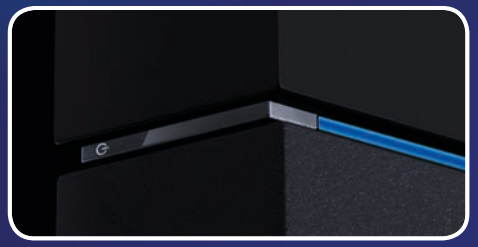

\* Zur Verwendung mit PS Vita und Mobilgeräten ist eine Kabelverbindung erforderlich. Aktualisierung der System-Software von PS4™ und PS3™ gegebenenfalls erforderlich.

#### 2. Headset aufladen

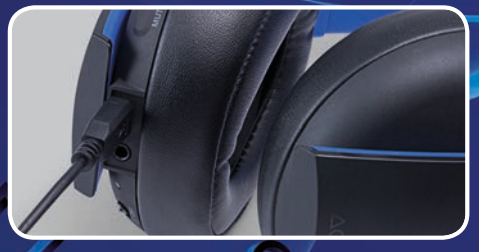

Laden Sie das Headset auf, indem Sie es über ein USB-Kabel an einen USB-Anschluss anschließen. Es kann bis zu 3 Stunden dauern, bis das Headset vollständig aufgeladen ist.

#### 3. Wireless-Adapter anschließen

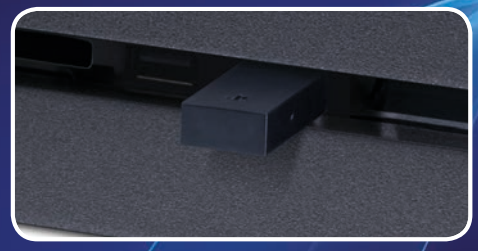

Schließen Sie den Wireless-Adapter an den USB-Anschluss an.

#### 4. Schalten Sie das Headset ein

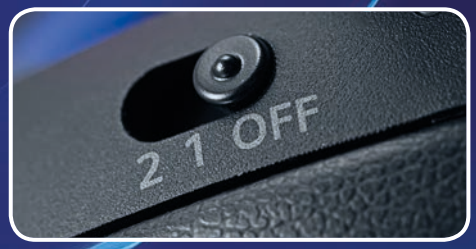

Schieben Sie den POWER-Schalter in die Position "1" oder "2".

# Headset-Begleit-App

Die kostenlose Headset-Begleit-App\* ermöglicht es PlayStation®-Benutzern, einen neuen Audio-Modus für ihr Headset herunterzuladen.

Die optionalen Modi dienen dazu, das Sound-Profil des Headsets zu verändern und spezifische Töne zu betonen, um ein optimales Audioerlebnis zu garantieren.

\*Jetzt als Download im PlayStation®Store erhältlich. Sony Entertainment Network-Konto und Internet-Verbindung erforderlich. Benutzer müssen mindestens 7 Jahre alt sein. Benutzer unter 18 Jahren benötigen die Zustimmung eines Erziehungsberechtigten. PlayStation®Store und PSN<sup>SM</sup> sind nicht in allen Ländern und Sprachen verfügbar und unterliegen den Nutzungsbedingungen - eu.playstation.com/legal.

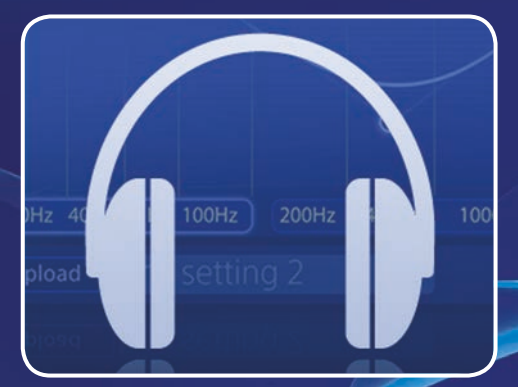

# Aufbau des Headsets

## Vorderseite

#### SOUND-/CHAT-Taste

Stell die Lautstärke des Chats passend zum Game-Sound ein.

#### Mikrofon

#### **Abdeckungen**

Die Abdeckungen können entfernt und angepasst werden.

#### POWER-Schalter

Aktiviert den Audio-Modus oder schaltet das Headset aus. Positionen:

**Off** – Schaltet das Headset aus.

**1** – aktiviert den Standard-Modus des Headsets.

**2** – aktiviert den Bass-Boost-Modus des Headsets. Dieser Modus kann durch Audio-Modi der kostenlos erhältlichen Headset-Begleit-App ersetzt werden.

### **Unterseite**

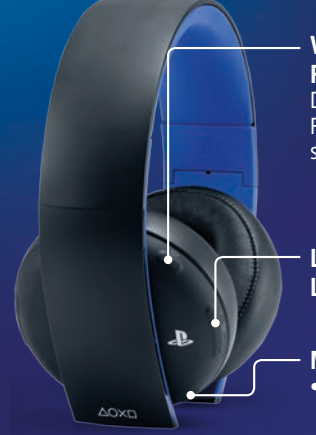

#### VSS-Taste (Virtueller Raumklang) Der Effekt "Virtueller Raumklang" ist standardmäßig eingestellt.

#### Lautstärke-Taste (+), Lautstärke-Taste (-)

#### MUTE-Taste

- Drücken Sie diese Taste, um MUTE ein- und auszuschalten.
- Um die Rückhören-Funktion zu aktivieren, halten Sie die MUTE-Taste gedrückt, bis ein Piepsen zu hören ist. Wählen Sie dann die gewünschte Rückhören-Lautstärke (hoch, mittel, aus) durch Drücken der MUTE-Taste aus.

## Unterseite

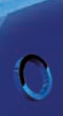

#### USB-Anschluss

Stellen Sie eine Verbindung zu einem unterstützten USB-Gerät her, um das Headset aufzuladen. (Micro-USB-Anschluss. Ein Micro-USB-Kabel ist im Lieferumfang enthalten.)

#### Audio-Eingangsanschluss Verwenden Sie das mitgelieferte

Audio-Kabel, um das Headset mit Mobilgeräten zu verbinden.

#### Status-Kontrollleuchte

Weitere Informationen finden Sie online unter eu.playstation.com/help/ps4/manuals/

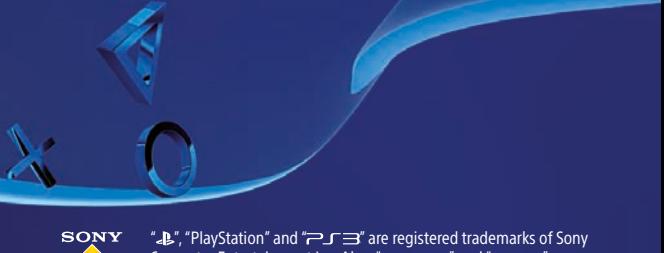

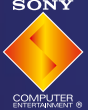

Computer Entertainment Inc. Also, "PJVITA" and "PJ4" are trademarks of the same company.

" is a registered trademark of Sony Corporation.

© 2014 Sony Computer Entertainment Europe. All rights reserved.